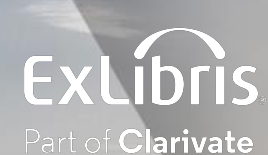

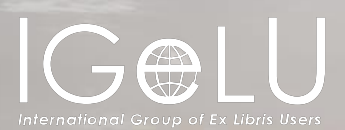

# Discovery Interface Display Logic Rules

Presented by:

**Shira Cohen**

**Technical Support Team Leader**

Primo VE Delivery Services

Discovery Interface Display Logic

Holdings & Items Display

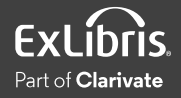

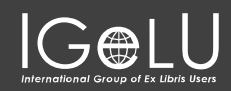

#### Primo VE Delivery Services

Discovery Interface Display Logic

Holdings & Items Display

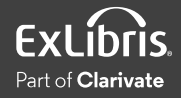

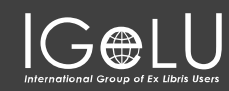

#### Primo VE Delivery Services

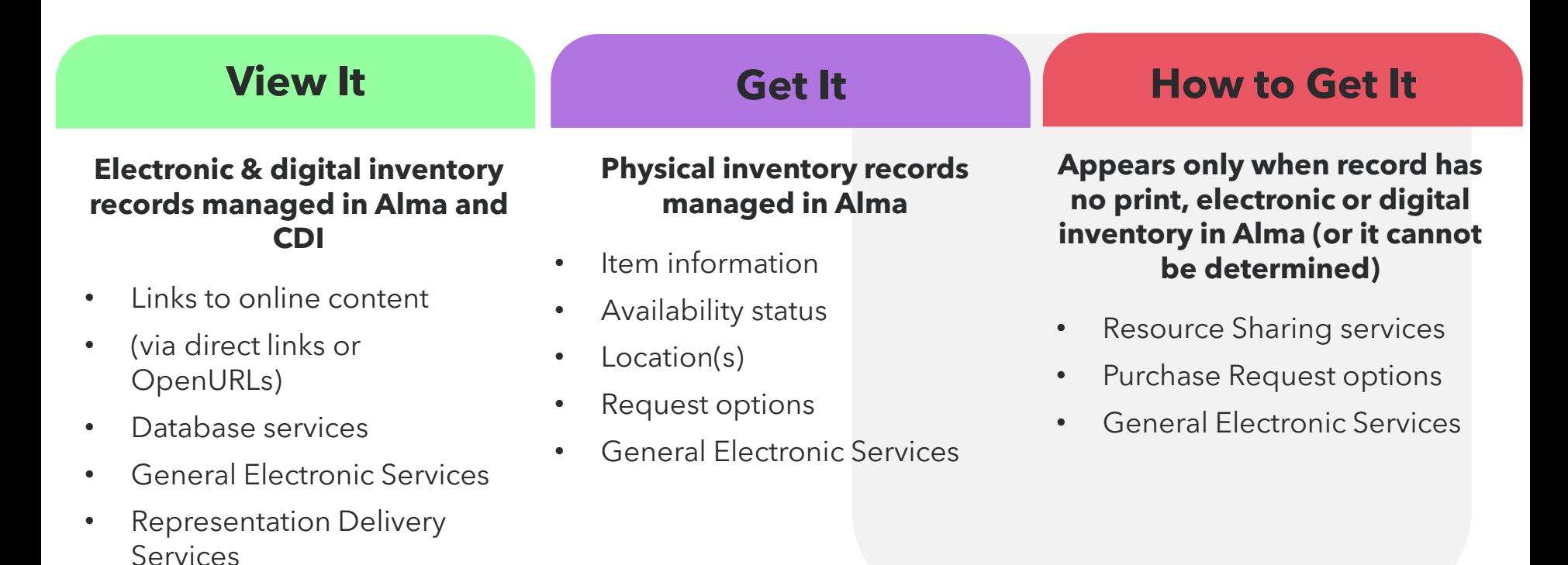

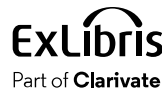

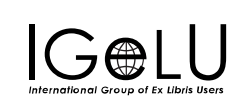

Primo VE Delivery Services

Discovery Interface Display Logic

Holdings & Items Display

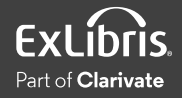

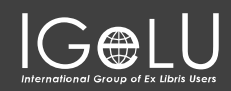

#### Display Logic Configuration Settings

#### Alma Configuration > Fulfillment > Discovery Interface Display Logic

**Discovery Interface Display Logic Display Logic Rules Related Records Direct Linking General Electronic Services Viewer Services Online Services Order General Electronic Services Order Locations Ordering Profile Other Settings Currency Symbols** 

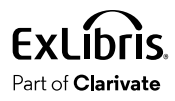

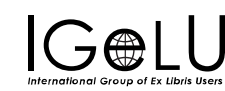

### Display Logic Rules

#### **View It**

• Open access, selected and full text

**TOP** SEND VIEW **FIND** DETA

**LINK CITAT** EXPL

- Database services
- General Electronic Services
- Representation Delivery Services

### **Get It**

- Booking requests
- Digitization requests
- General Electronic Services
- General hold requests
- Hold requests
- Purchase requests
- Resource sharing requests

Part of **Clarivate** 

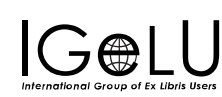

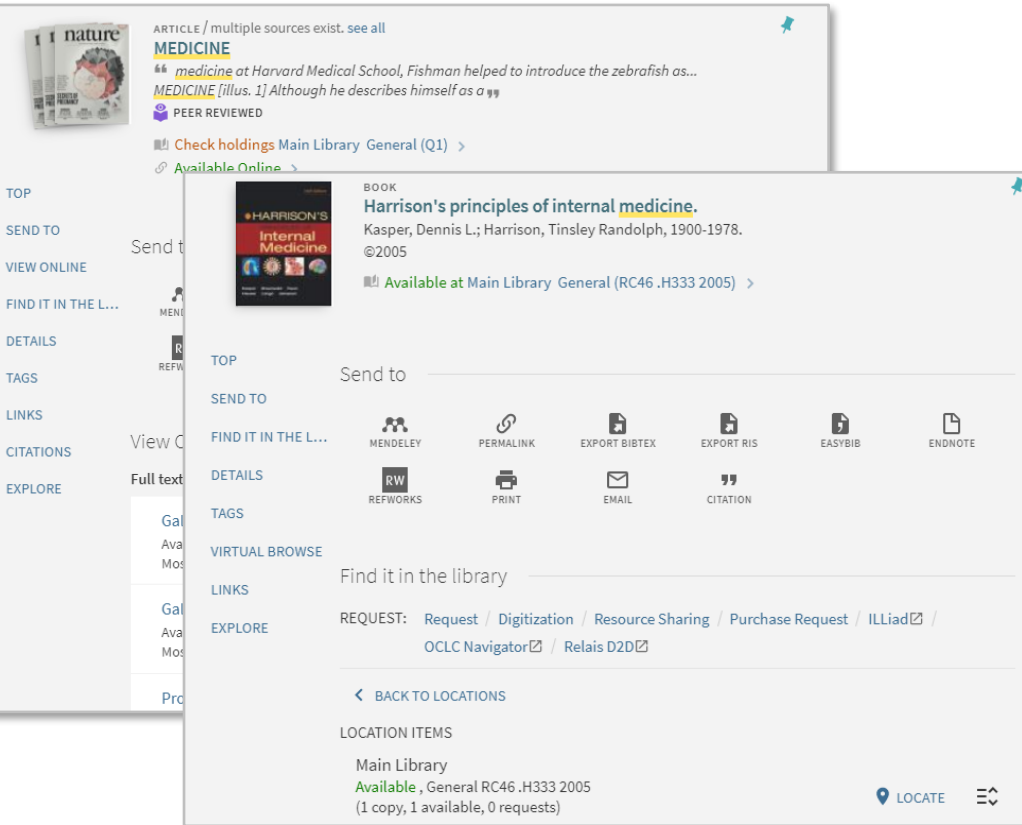

#### Get It

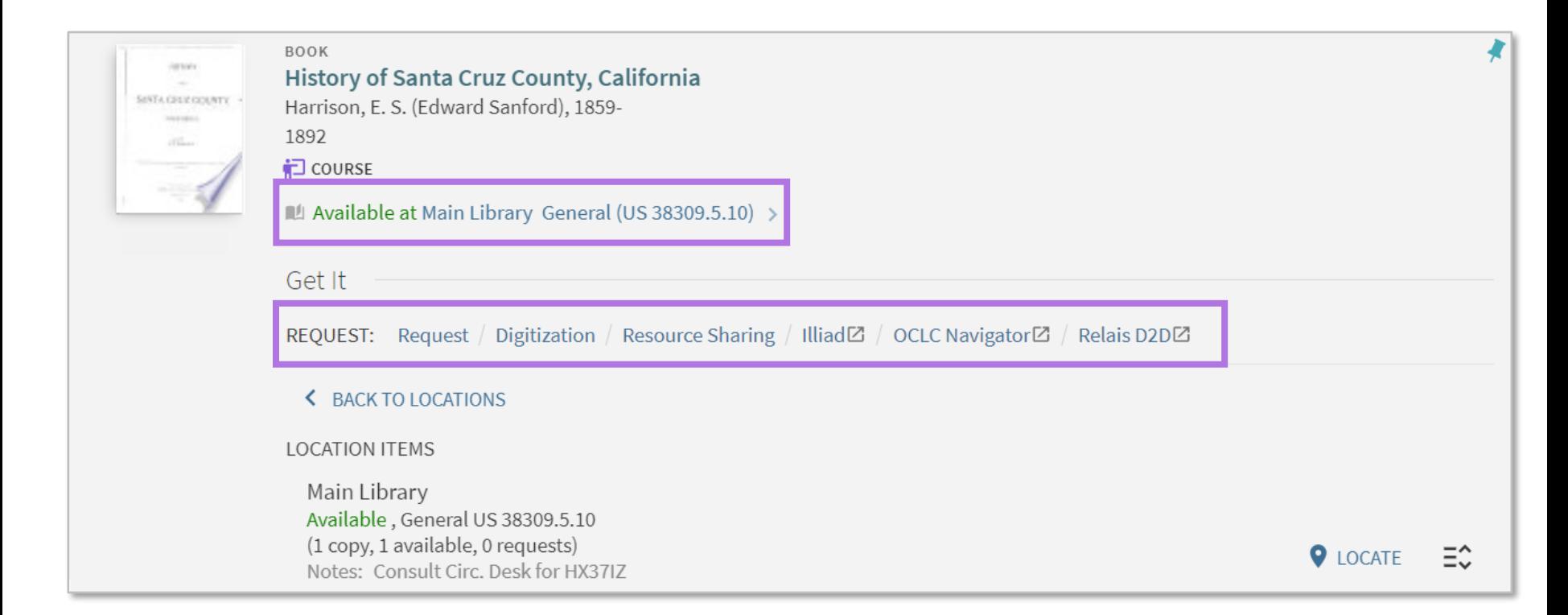

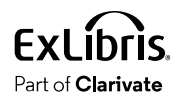

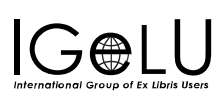

#### View It

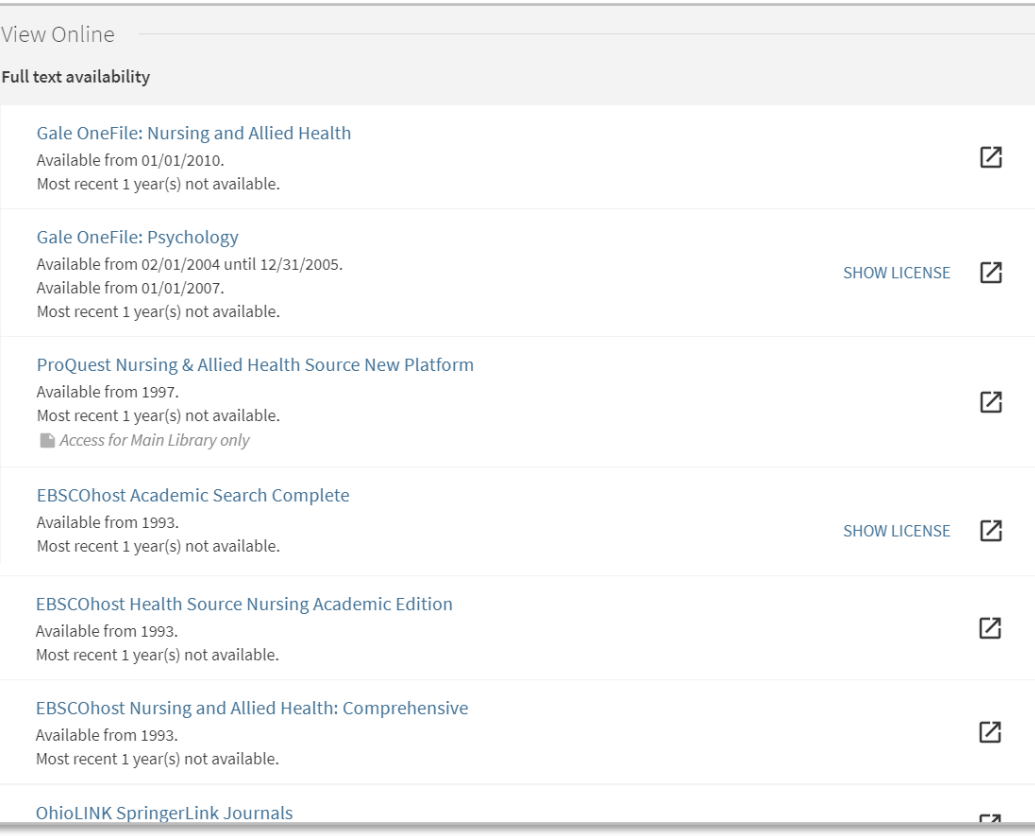

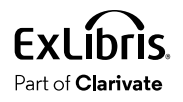

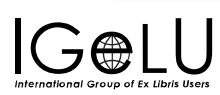

#### General Electronic Services in Primo

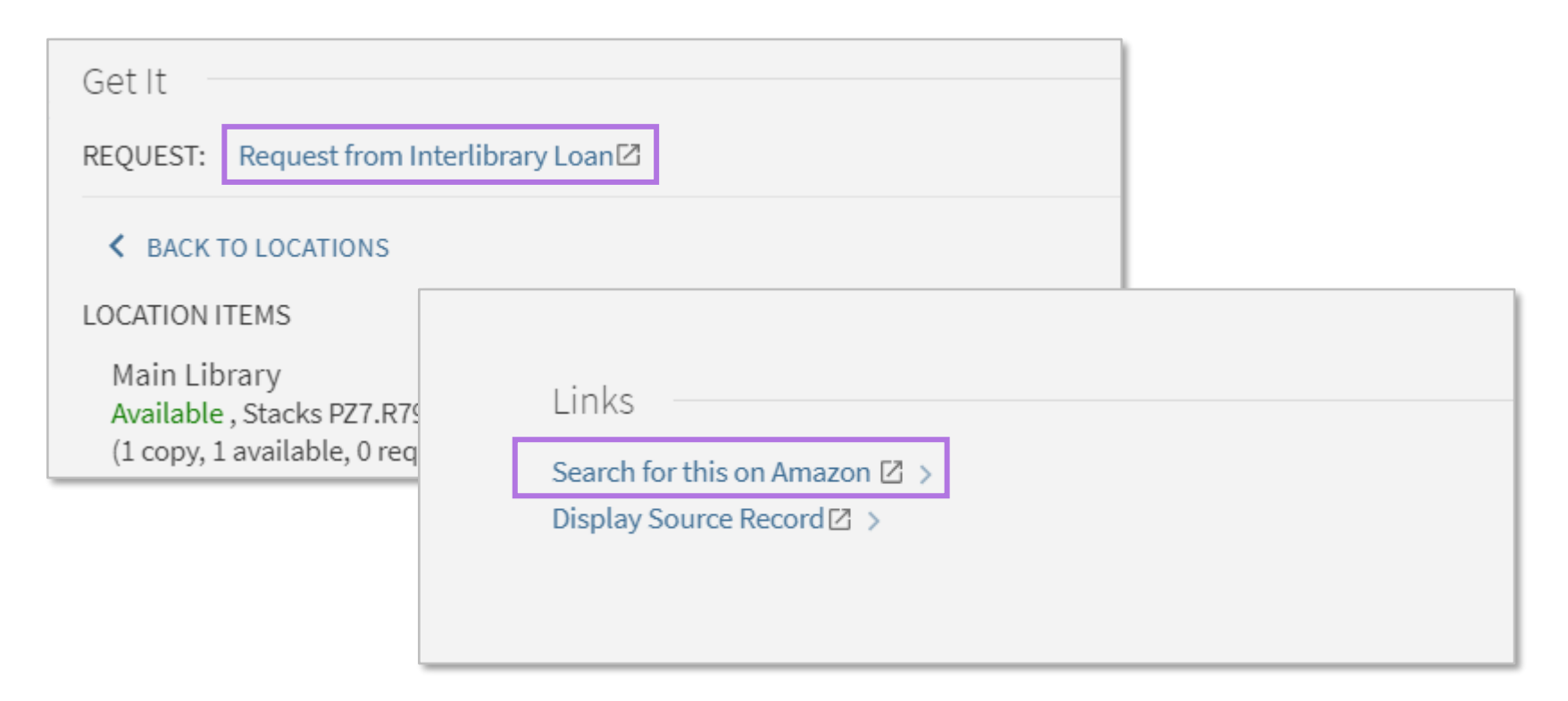

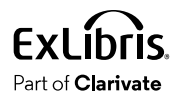

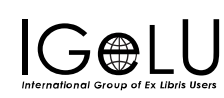

### Direct Linking

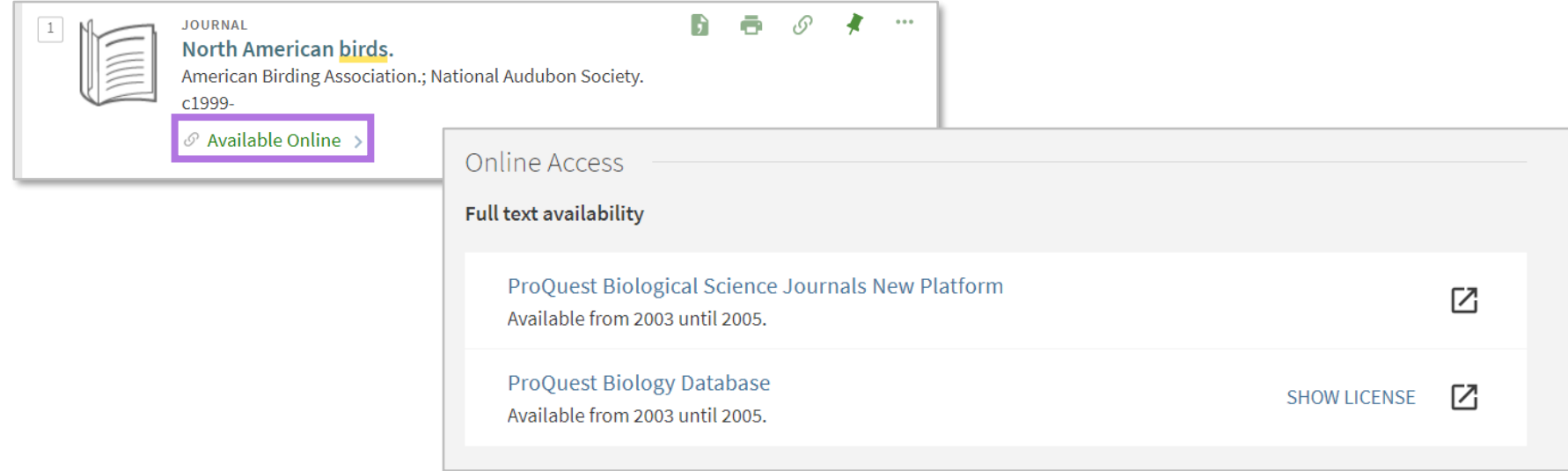

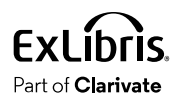

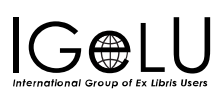

#### Related Records

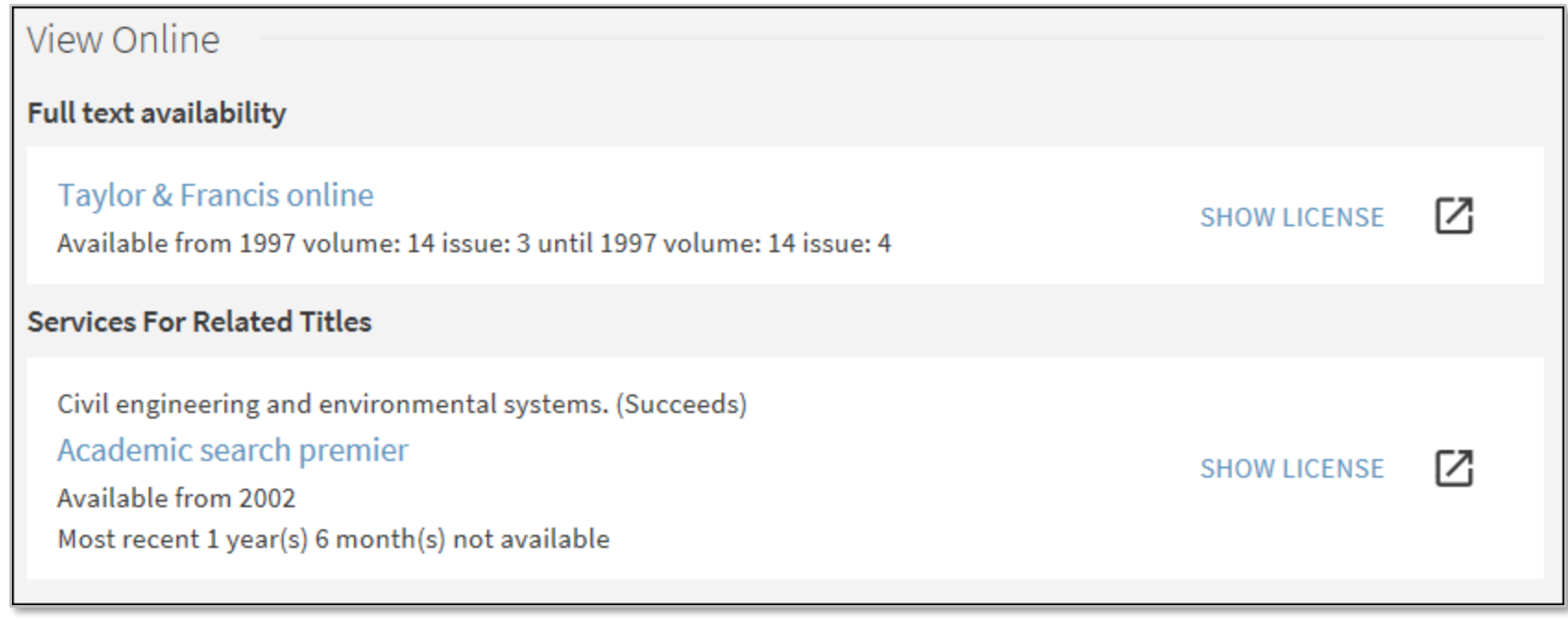

#### **[Documentation](https://knowledge.exlibrisgroup.com/Primo/Product_Documentation/020Primo_VE/034Get_It_Configuration/Configuring_Discovery_Interface_Display_Logic_for_Primo_VE#Configuring_Related_Record_Services)**

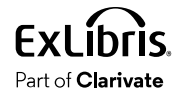

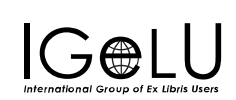

Primo VE Delivery Services

Discovery Interface Display Logic

Holdings & Items Display

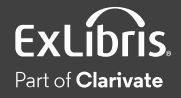

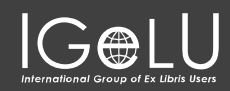

#### Holdings and Items Display Configuration Settings

#### Alma Configuration > Discovery > GetIt Configuration

**GetIt Configuration Digitization Request Hold and Booking Request Purchase Request Resource Sharing Request** Items Display configuration **Holdings Display Labels Holdings Display Configuration Holdings Search Configuration Primo View to Libraries** 

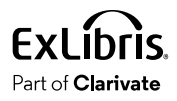

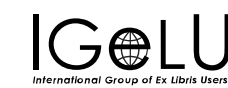

### Holdings Display Configuration

#### If you have the **General System Admin** or the **Discovery Admin** role

and don't see the Holdings Display Labels and the Holdings Display Configuration options, check if the parameter **uresolver enable getit holding configuration** is set to False.

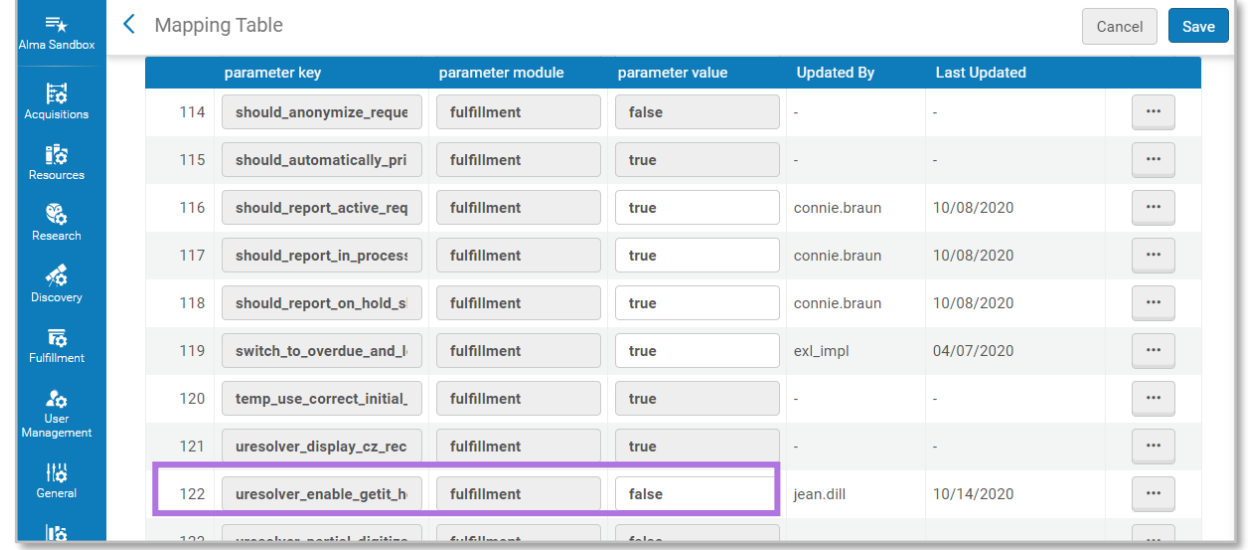

Alma Configuration Menu > Fulfillment > General > Other Settings

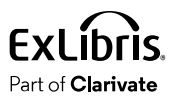

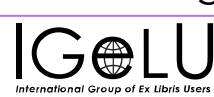

### Holdings Display

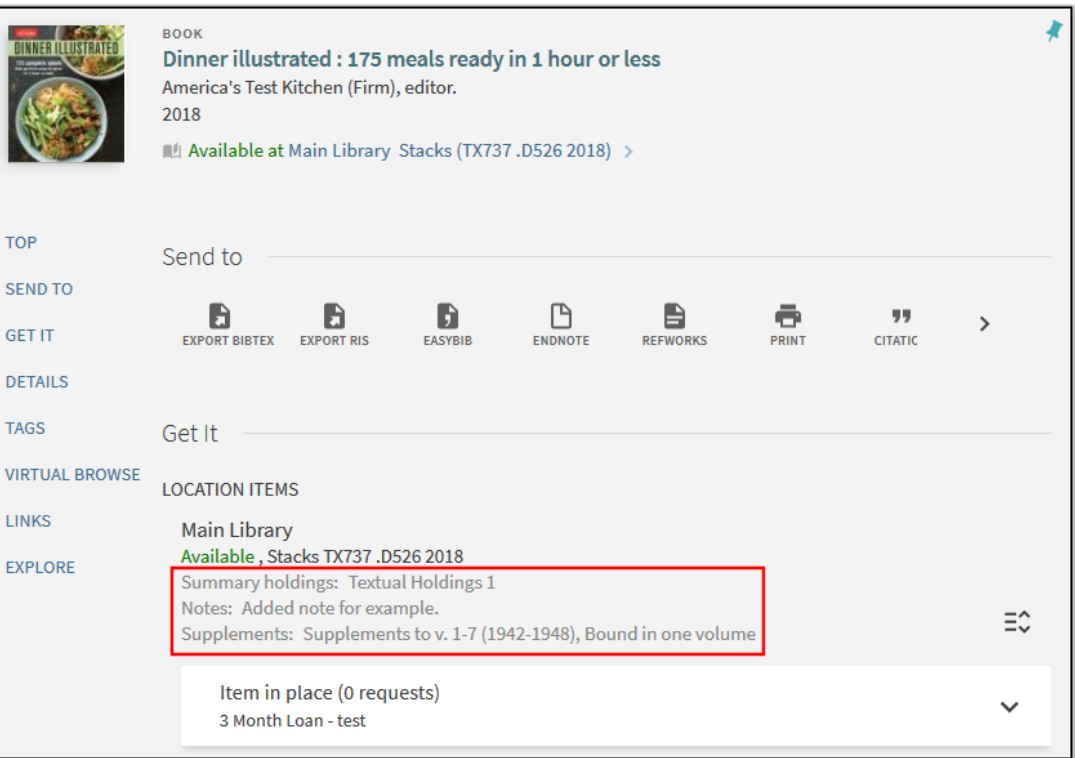

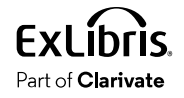

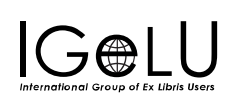

### Items Display

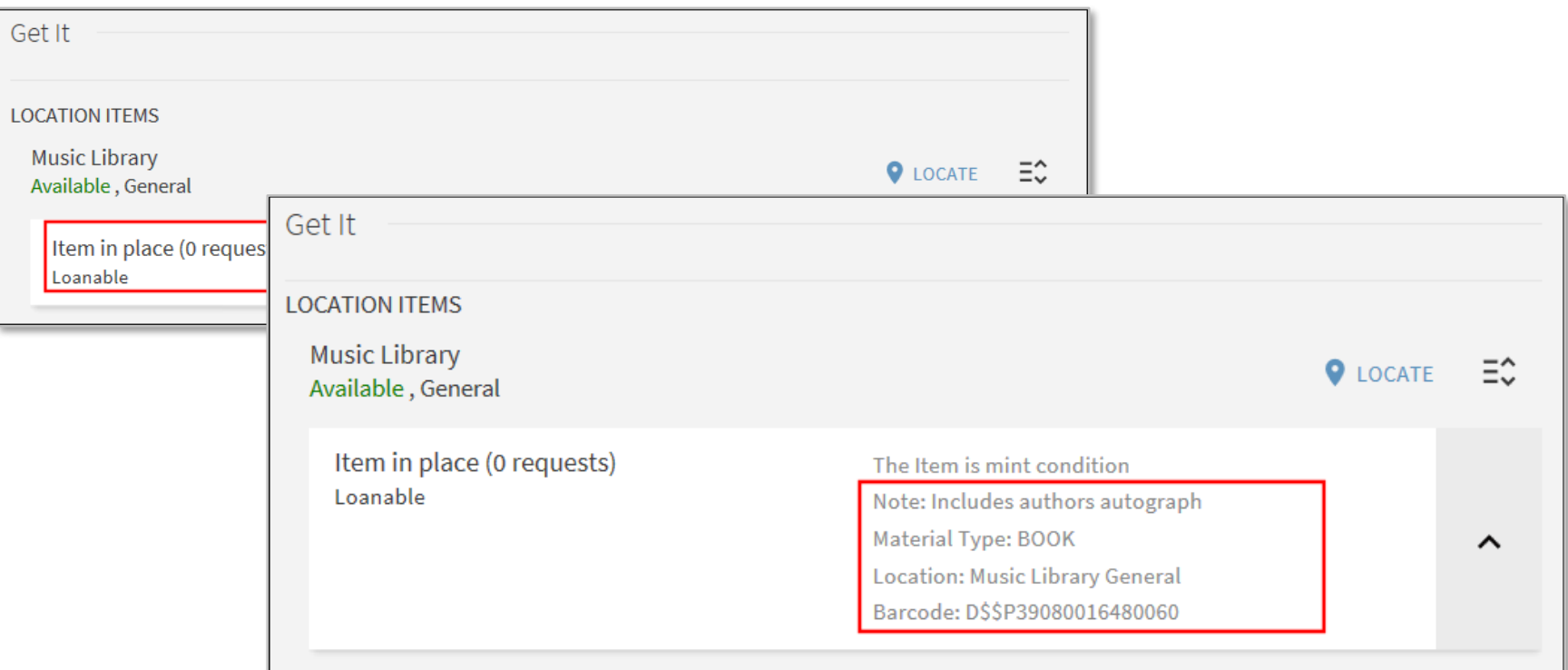

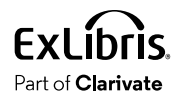

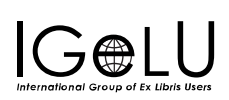

Primo VE Delivery Services

Discovery Interface Display Logic

Holdings & Items Display

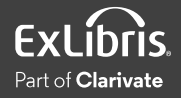

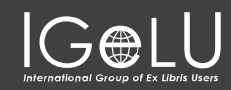

### Requests in Primo

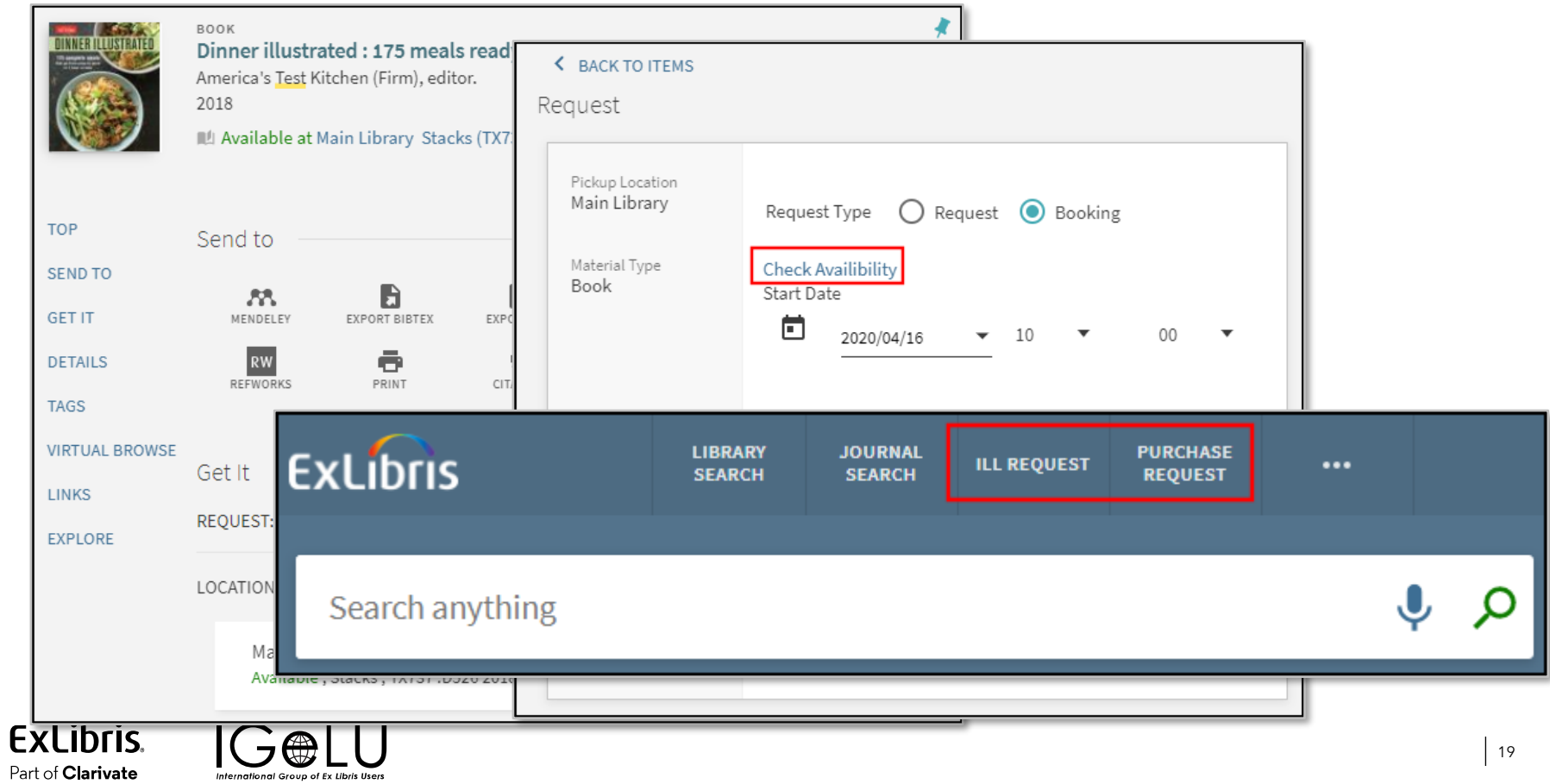

#### Holdings and Items Display Configuration Settings

#### Alma Configuration > Discovery > GetIt Configuration

**GetIt Configuration Digitization Request Hold and Booking Request Purchase Request Resource Sharing Request** Items Display configuration **Holdings Display Labels Holdings Display Configuration Holdings Search Configuration Primo View to Libraries** 

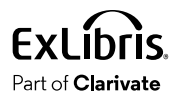

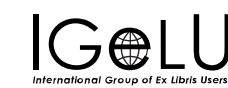

### Resources

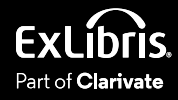

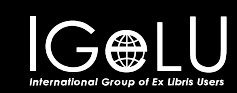

#### Documentation

- [Primo VE Delivery Services](https://knowledge.exlibrisgroup.com/Primo/Product_Documentation/020Primo_VE/034Get_It_Configuration/001Primo_VE_Delivery_Services)
- [Configuring Discovery Interface Display Logic for Primo VE](https://knowledge.exlibrisgroup.com/Primo/Product_Documentation/020Primo_VE/034Get_It_Configuration/Configuring_Discovery_Interface_Display_Logic_for_Primo_VE)
	- [Display Logic Rules](https://knowledge.exlibrisgroup.com/Primo/Product_Documentation/020Primo_VE/034Get_It_Configuration/Configuring_Discovery_Interface_Display_Logic_for_Primo_VE#Adding_Display_Logic_Rules)
	- [General Electronic Services](https://knowledge.exlibrisgroup.com/Primo/Product_Documentation/020Primo_VE/034Get_It_Configuration/Configuring_Discovery_Interface_Display_Logic_for_Primo_VE#Configuring_General_Electronic_Services)
	- [Enabling Direct Linking](https://knowledge.exlibrisgroup.com/Primo/Product_Documentation/020Primo_VE/034Get_It_Configuration/Configuring_Discovery_Interface_Display_Logic_for_Primo_VE#Enabling_Direct_Linking)
	- [Configuring Related Records Services](https://knowledge.exlibrisgroup.com/Primo/Product_Documentation/020Primo_VE/034Get_It_Configuration/Configuring_Discovery_Interface_Display_Logic_for_Primo_VE#Configuring_Related_Record_Services)
- [Configuring Holdings Display](https://knowledge.exlibrisgroup.com/Primo/Product_Documentation/020Primo_VE/034Get_It_Configuration/Configuring_Holdings_Display_Fields_for_Primo_VE)
- [Configuring Items Display](https://knowledge.exlibrisgroup.com/Primo/Product_Documentation/020Primo_VE/034Get_It_Configuration/Configuring_Item_Display_for_Primo_VE)
- [Configuring Request Forms](https://knowledge.exlibrisgroup.com/Primo/Product_Documentation/020Primo_VE/034Get_It_Configuration/Configuring_Request_Forms_for_Primo_VE)
- [Requests in Alma](https://knowledge.exlibrisgroup.com/Alma/Product_Documentation/010Alma_Online_Help_(English)/030Fulfillment/010Introduction_to_Fulfillment/Requests_in_Alma)

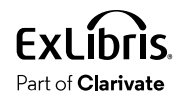

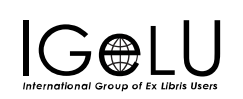

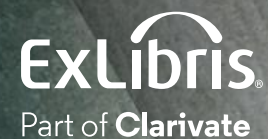

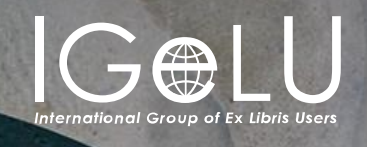

We hope you enjoyed our presentation as much as we did!

**Please fill out this short survey:**

# Thank you!

Shira Cohen Shira.Cohen@Clarivate.com

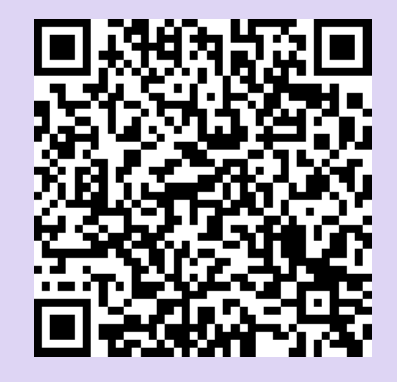

<https://www.surveymonkey.com/r/W8HFWTC>

#### About Clarivate

Clarivate is the leading global information services provider. We connect people and organizations to intelligence they can trust to transform their perspective, their work and our world. Our subscription and technology-based solutions are coupled with deep domain expertise and cover the areas of Academia & Government, Life Sciences & Healthcare and Intellectual Property. For more information, please visit [clarivate.com](http://clarivate.com/)

#### © 2023 Clarivate

Clarivate and its logo, as well as all other trademarks used herein are trademarks of their respective owners and used under license.

23